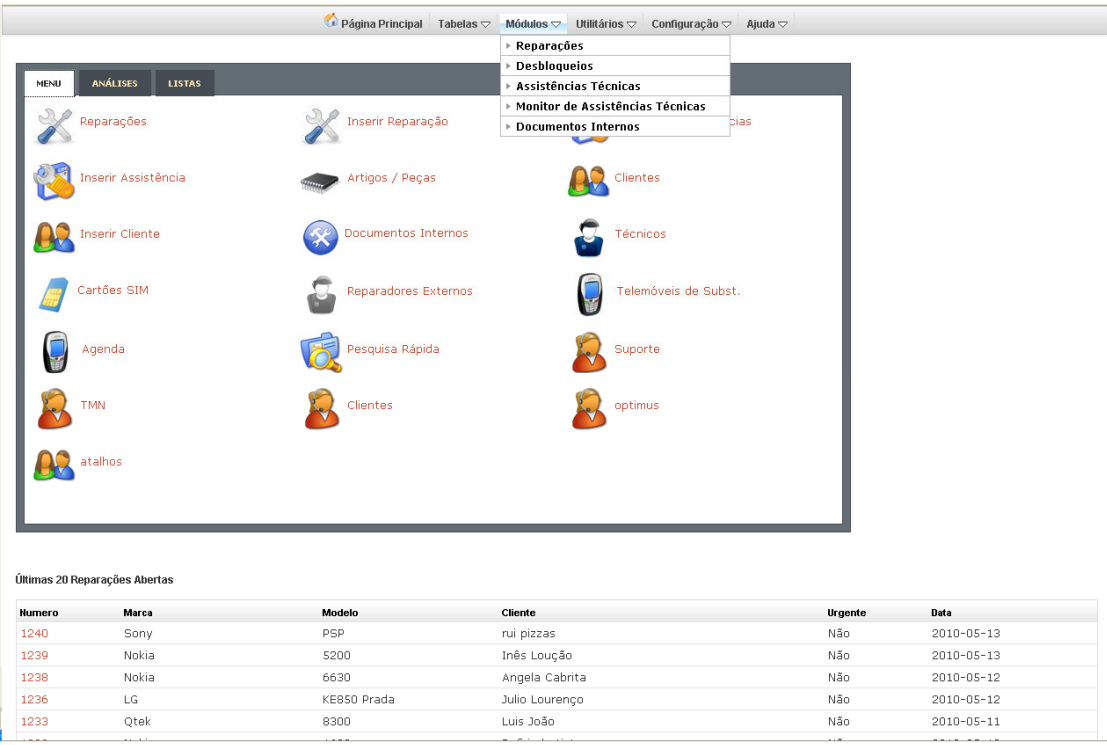

O prime gestão é um software online constituído por vários módulos:

- Assistências Técnicas
- Reparações
- Módulos Comuns:

Impressão e exportação para pdf de documentos, análises parametrizáveis e listagens Gestão de Clientes, Fornecedores, Técnicos, Colaboradores etc Documentos Internos ( onde pode realizar orçamentos, entradas de stock e outros ) Histórico interno ( memoriza todas as acções realizadas pelos seus funcionários)

• Funcionalidades comuns

Parametrização de todo o software por utilizador, criação de links, análises, atalhos etc Opção de aceder a cada área do software em janelas individuais é possível por exemplo introduzir várias reparações em simultâneo no mesmo computador. Auto-preenchimento de campos ( o software em determinados campos apresenta uma lista de dados associados a determinado campo)

Com esta aplicação não precisa de instalar nenhum software adicional no computador e pode a partir da Internet aceder a toda a informação que deseje onde quer que esteja.

Como nem todas as empresas são iguais e têm dificuldades iguais, dispomos da hipótese de desenvolvermos funcionalidades à medida da sua empresa.

Temos uma versão de demonstração online para que possa testar o nosso software. Para mais informações entre em contacto connosco.

ANÁLISES LISTAS MENU ا<br>Sadd Inserir Reparação Monitor de Assistências Reparações Inserir Assistência Artigos / Peças Clientes Inserir Cliente Documentos Internos **Técnicos** .<br>Cartões SIM Reparadores Externos Telemóveis de Subst. Agenda Pesquisa Rápida Suporte **TMN** Clientes optimus atalhos

Configurar atalhos no menu principal.

Para gerir os atalhos por utilizador basta aceder ao menu Configuração -> Atalhos e análises Pode adicionar links específicos do software bem como links para aceder a qualquer página. Pode por exemplo colocar um atalho para os seus sites favoritos e apenas estará disponível para si.

## Configurar análises

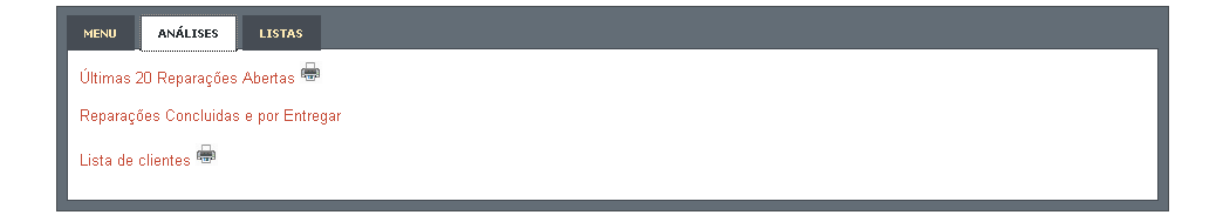

Para gerir análises por utilizador basta aceder ao menu Configuração -> Atalhos e análises Depois basta aceder ao separador Análises e editar, remover ou criar uma nova análise (apenas disponível as já existentes .

Se desejar uma análise especifica pode solicitar a mesma junto de um técnico certificado.) Com as análises pode consultar listagens com critérios específicos e imprimir e/ou e exportar através de pdf.

## Configurar Menus

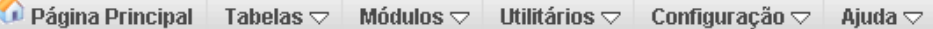

Para gerir análises por utilizador basta aceder ao menu Configuração -> Atalhos e análises Depois basta aceder ao separador Análises e editar, remover ou criar uma nova análise (apenas disponível as já existentes .

Se desejar uma análise especifica pode solicitar a mesma junto de um técnico certificado.) Com as análises pode consultar listagens com critérios específicos e imprimir e/ou e exportar através de pdf.

## Criar Notas Interna

Para gerir as notas internas basta aceder ao menu Utilitários -> Bloco de Notas Esta funcionalidade tem a finalidade de criar notas privadas ou publicas e opcionalmente colocar a mesma visível em qualquer parte do software.

Desta forma pode enviar mensagens para todos os colaboradores ou criar uma nota para si.

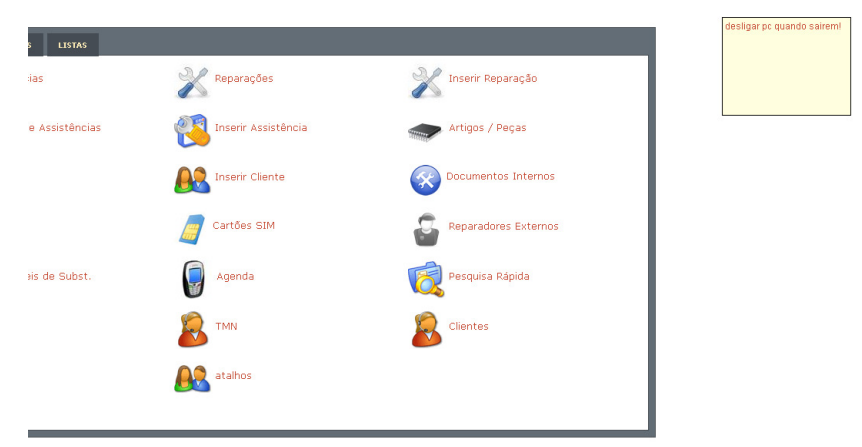

Aceda a este link para ver este documento actualizado: www.primegestao.com/manual.pdf